## SECRETARIA DE ESTADO DA EDUCAÇÃO

#### **ORIENTAÇÕES – CADASTRO CIDADÃO – INSTITUIÇÃO DE ENSINO NOVA – SISTEMA EPROTOCOLO**

- 1 Entrar no Navegador Mozila e digitar o link: www.eprotocolo.pr.gov.br
- Aparecerá a tela abaixo:

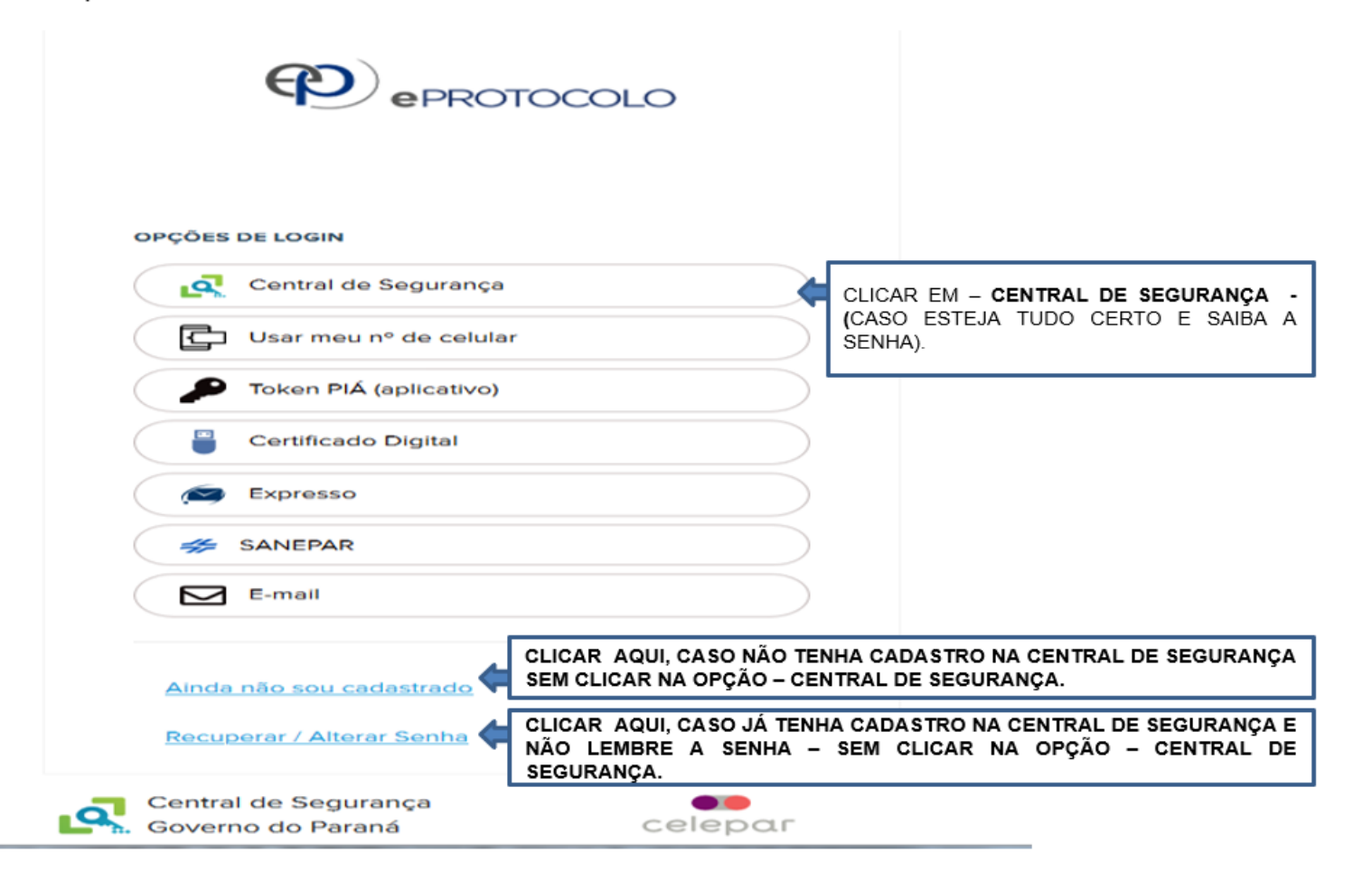

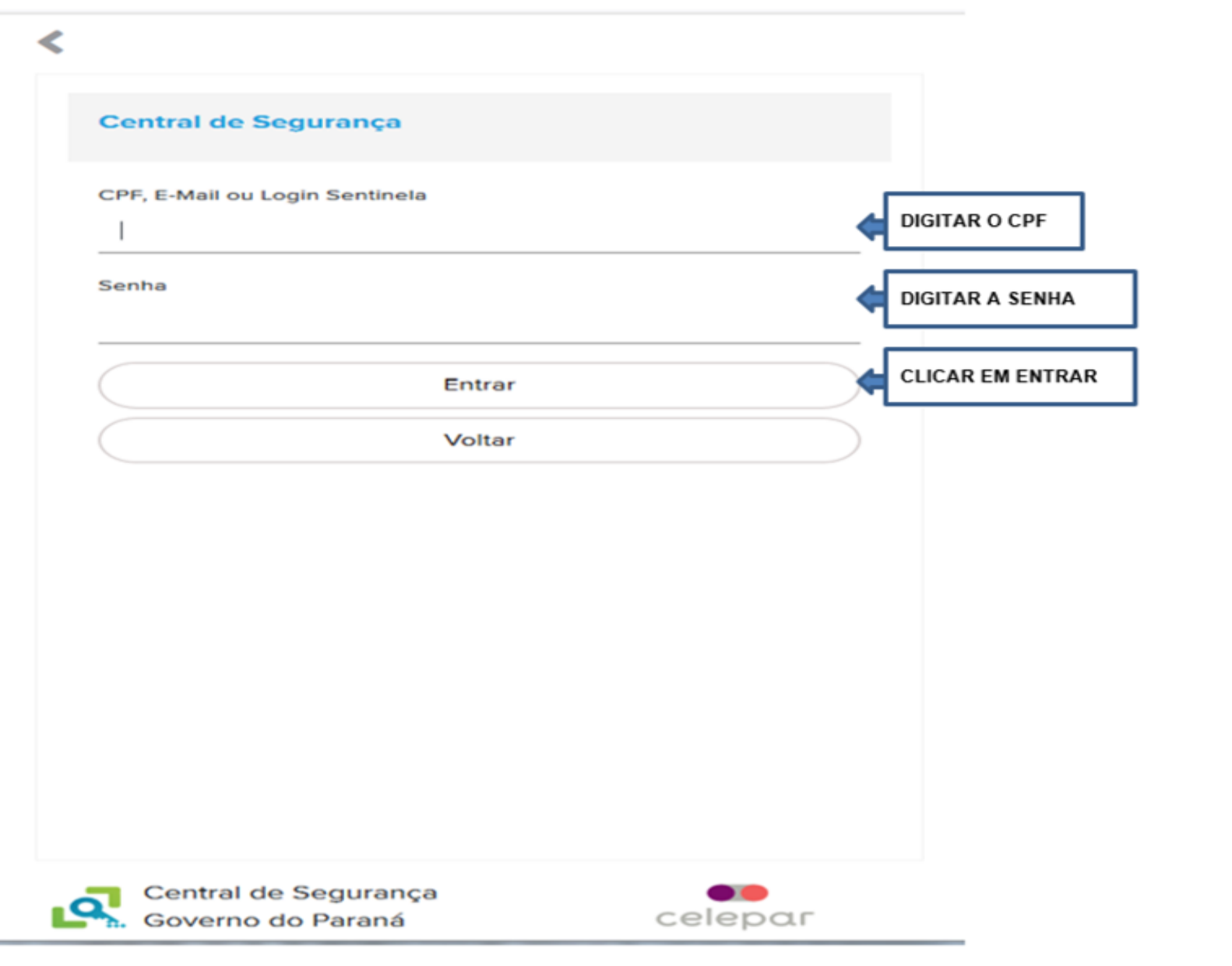

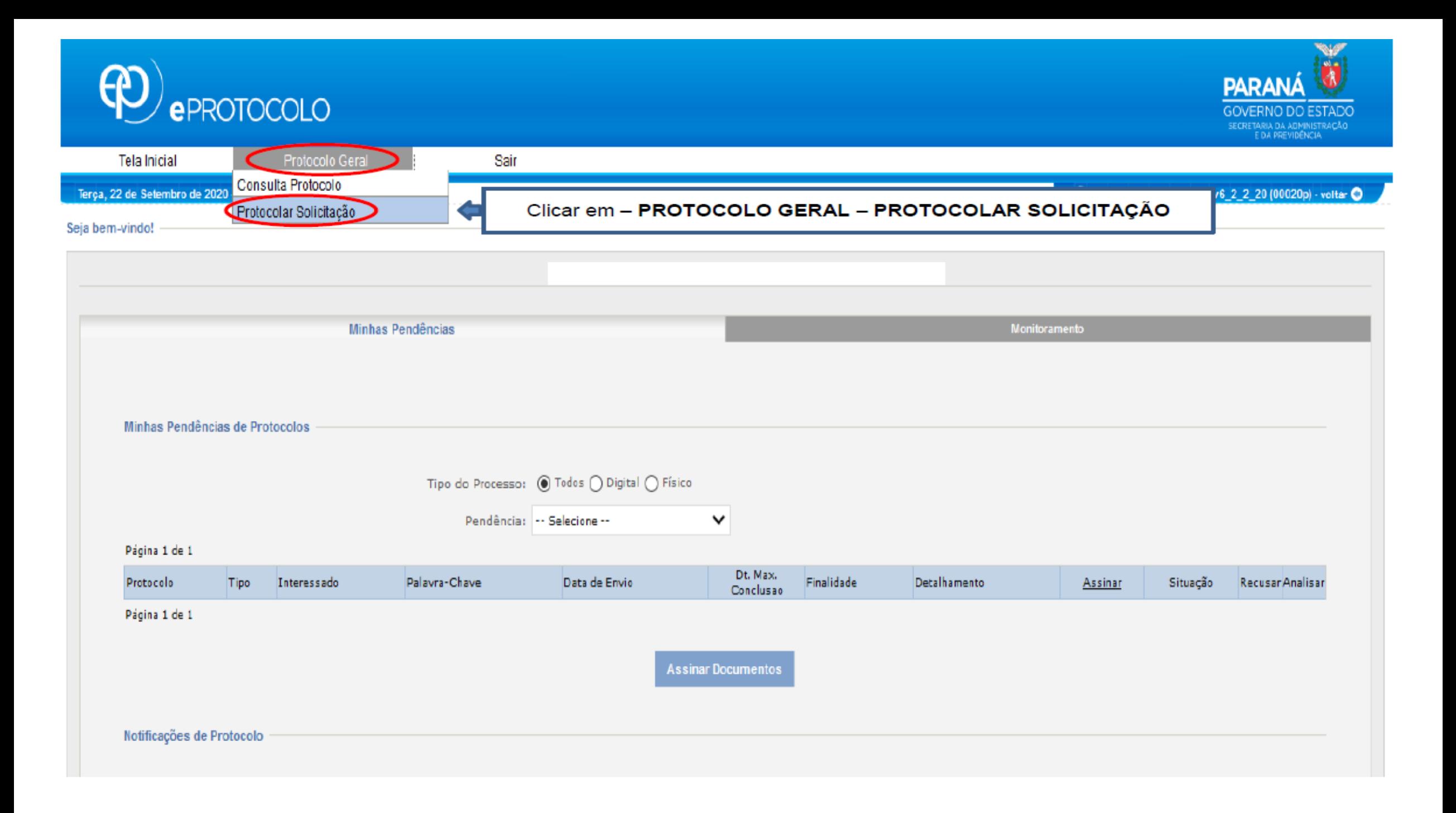

#### Protocolar Solicitação

clicar

(\*) Campo de preenchimento obrigatório.

m.

O sistema eProtocolo é o sistema de tramitação interno ao Poder Executivo do Estado do Paraná, de acordo com o Decreto Estadual 7304/2021, tendo como objetivo unificar e dar maior agilidade e segurança às atividades de Pro

Antes de concluir sua solicitação se faz necessário detalhar o pedido, com dados do interessado, órgão/entidade de destino e incluir os arquivos necessários para a análise do pedido. De acordo com o Decreto Estadual 9360/2

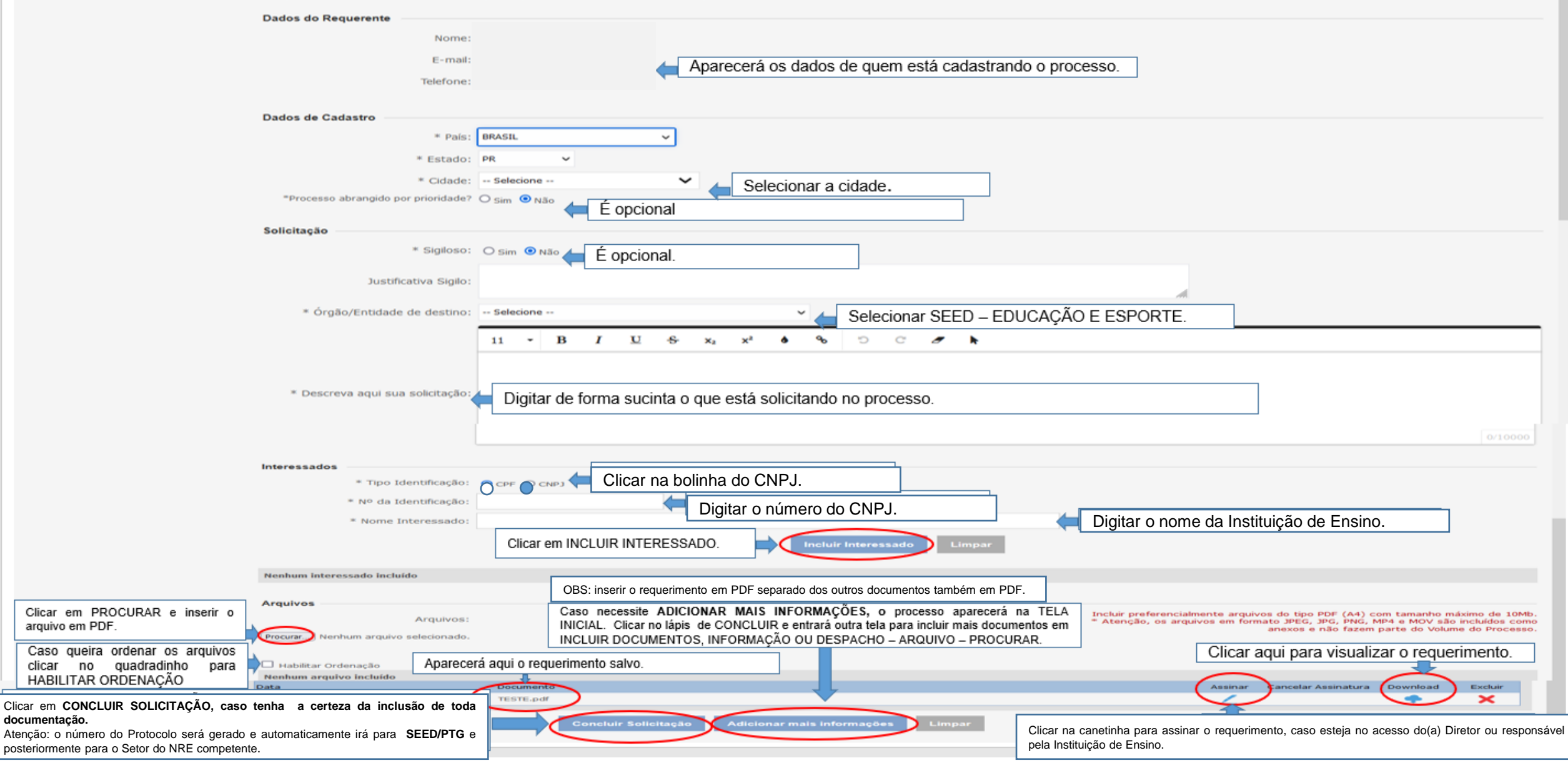

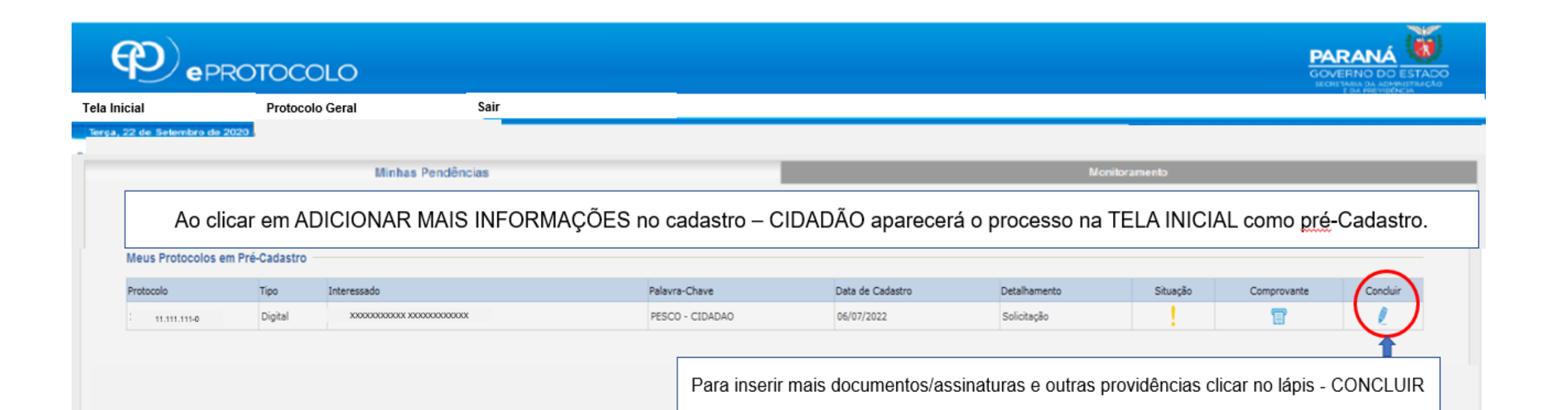

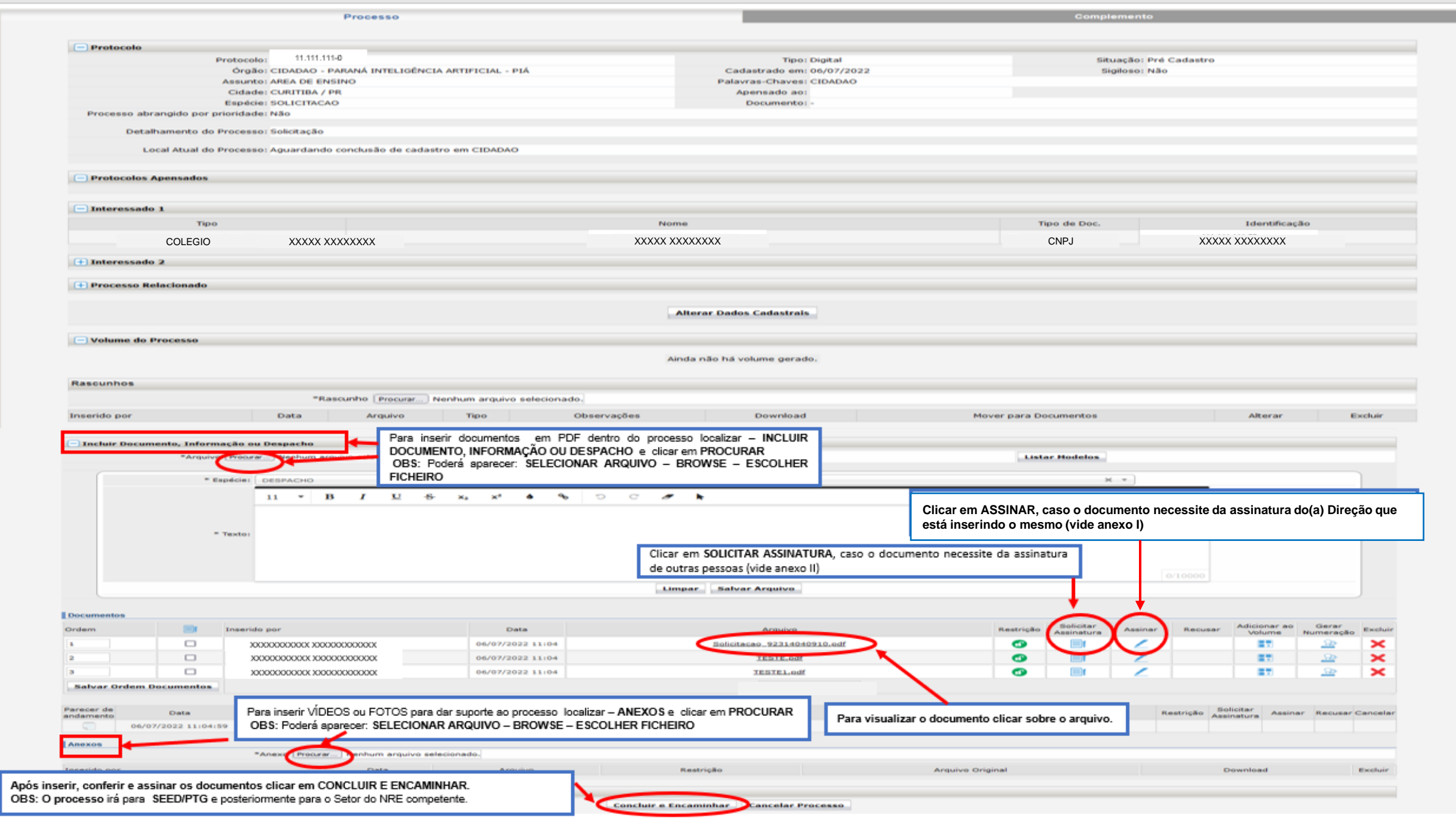

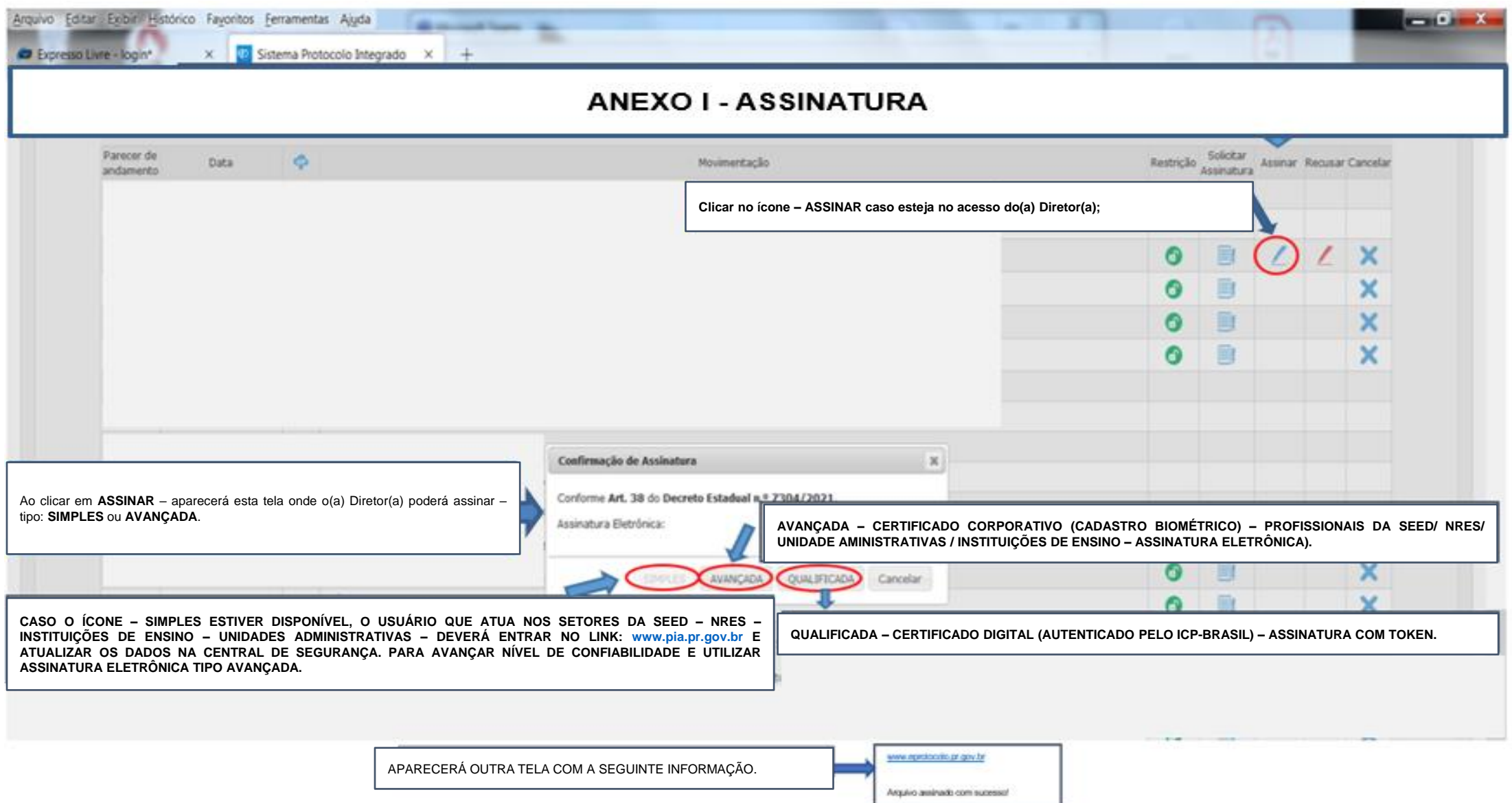

## ANE)

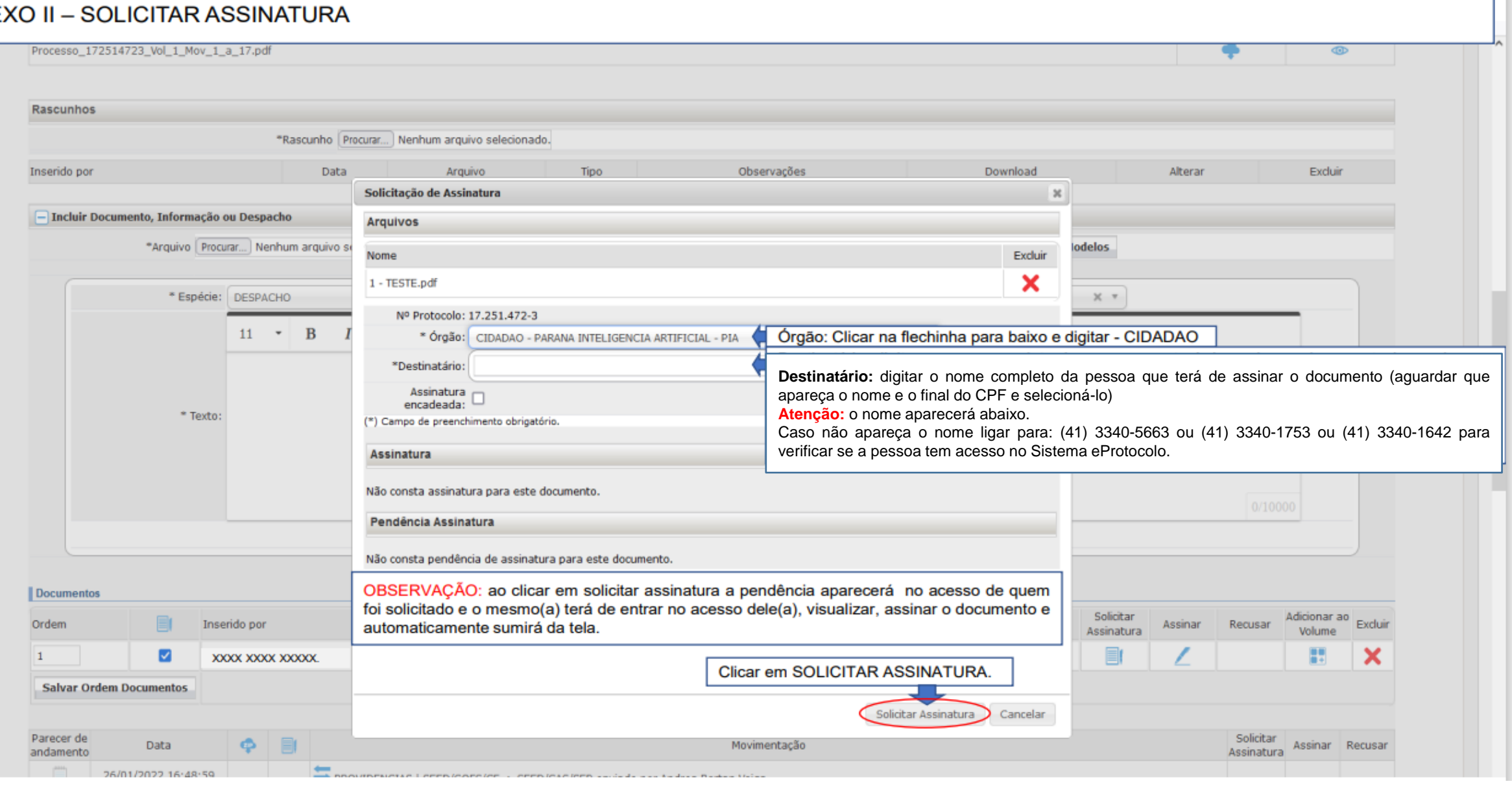

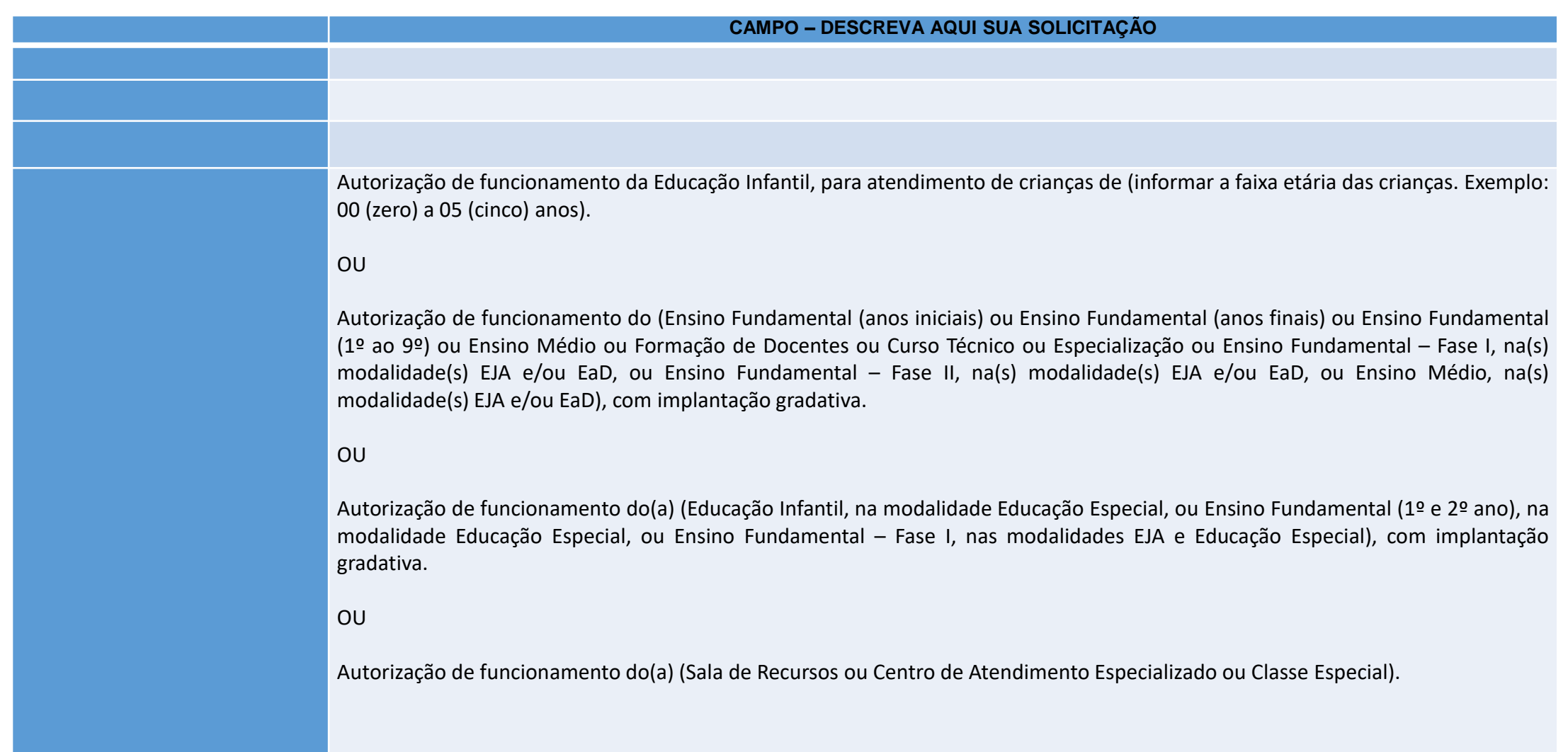

#### **FLUXO DE TRAMITAÇÃO DE PROCESSOS**

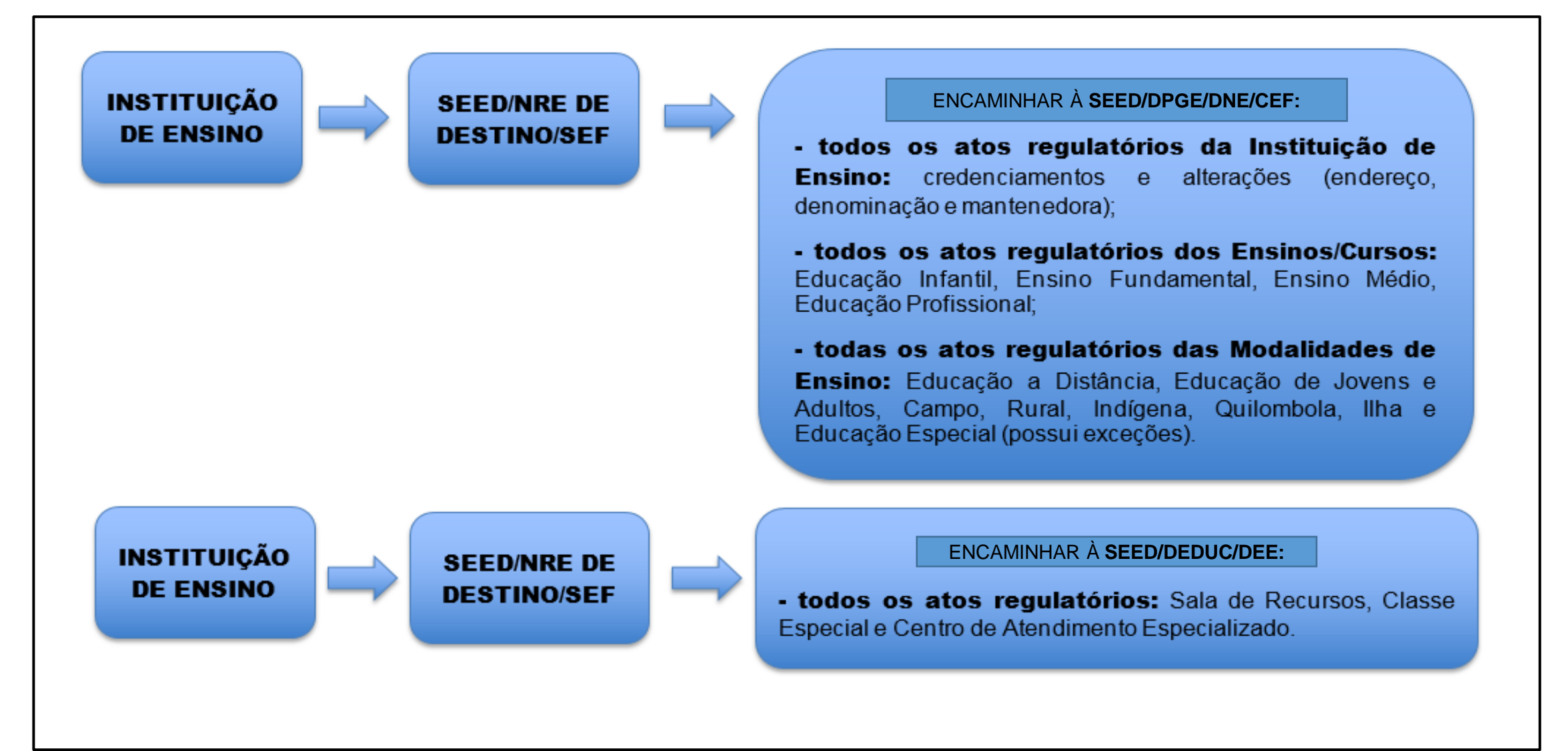

# **SECRETARIA DE ESTADO DA EDUCAÇÃO E DO ESPORTE**

Gestores Sistema eProtocolo:

Marzeli Pereira E-mail: [marzeli@seed.pr.gov.br](mailto:marzeli@seed.pr.gov.br) Fone: (41) 3340-1642

Angela Cristina Fuszczynski E-mail: angelacf@seed.pr.gov.br Fone: (41) 3340-5663

Nadir Cristine Tavares Leal E-mail: [didileal@seed.pr.gov.br](mailto:didileal@seed.pr.gov.br) Fone: (41) 3340-1753